## **WORKDAY ACCOUNTANT ROLE**

You have been assigned the role of **Accountant** by your Cost Center Manager (CCM).\* This message contains information specific to your role. **Business process you can initiate: Tip Sheets:** [• Create](https://my.it.miami.edu/wda/erpsec/tipsheets/FIN_FinancialAccounting_CreateJournal.pdf) Journal • Create Journal • Create Journal • [Create Journal for Petty](https://my.it.miami.edu/wda/erpsec/tipsheets/FIN_FinancialAccounting_CreateJournalforPettyCash.pdf) Cash Replenishment • [Create Journal for Payroll](https://my.it.miami.edu/wda/erpsec/tipsheets/FIN_FinancialAccounting_CreateJournalforPAA.pdf) Accounting Adjustment Prior to 9/1/2017 • [Copy Journal](https://my.it.miami.edu/wda/erpsec/tipsheets/FIN_FinancialAccounting_CopyJournal.pdf) [• Find Journal Lines for Sales Tax Reporting](https://my.it.miami.edu/wda/erpsec/tipsheets/FIN_FinancialAccounting_FindJournalLinesSalesTax.pdf) • Generate New [Recurring Journal](https://my.it.miami.edu/wda/erpsec/tipsheets/FIN_FinancialAccounting_GenerateNewRecurringJournal.pdf) [• Unpost Journal](https://my.it.miami.edu/wda/erpsec/tipsheets/FIN_FinancialAccounting_UnpostJournal.pdf) [• Workday Finance Reports Matrix](https://my.it.miami.edu/wda/erpsec/tipsheets/FIN_Reports_FinanceReportsInWorkday.pdf) **workday.miami.edu Reports** To find the following <u>Reports in Workday,</u> search the name in the search bar: **XLXS** • "Enhanced Journal Line Detail (FIN-ACC-Enhanced Journal Line Detail) • "Find Journals" • "Find Journal Lines" • "Find Recurring Journal Template • "Summary Balances by Worktag Dashboard" • "Transaction Audit Report" or "FIN-ACC-Transaction Audit-P&L by Organization" **Training:**  To register for Workday's curriculum (mixed – both instructor-led training (ILT) and computer-based learning (CBL) courses available), log int[o ULearn](ulearn.miami.edu) and search by the complete course name: • • Workday Financial Data Model (FDM) 101 CBL Workday: Accounting Journals • Workday Foundational Concepts CBL **Request Security Role Access Support Materials:** To request a change in security role Frequently [Asked Questions \(FAQs\)](http://workday-finance.it.miami.edu/resources/faqs/index.html) access in Workday, visit the ["Forms"](http://workday-finance.it.miami.edu/resources/forms/index.html#sec) [FRS/FDM Conversion](http://workday-finance.it.miami.edu/resources/frs-to-fdm/index.html) Tool  $\bullet$ tab on the Workday Finance website to download and complete the appropriate [Business Process Approval Workflows](https://my.it.miami.edu/wda/erpsec/Workday Finance Resources/WorkdayFinance_BPApprovalWorkflows_FINAL.pdf) Security Roles Form(s). [Tip Sheets and](http://workday-finance.it.miami.edu/training/workday-finance/tip-sheets-and-tutorials/index.html) Tutorials [Finance Reports in Workday](https://workday-finance.it.miami.edu/resources/reports/index.html) [Workday Finance Glossary](http://workday-finance.it.miami.edu/resources/workday-finance-glossary/index.html)

\*To identify your CCM, please view the **[Security](https://my.it.miami.edu/wda/erpsec/tipsheets/ESS_Basics_SecurityRoles.pdf) Roles** tip sheet.

If you have any questions, please contact the UMIT Service Desk: (305) 284-6565 or **[help@miami.edu](mailto:help@miami.edu)**.

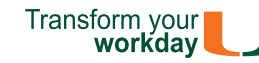